## X-Gaia の電源の落とし方について

1、赤枠で囲んでいる電源部分を長押ししてください。

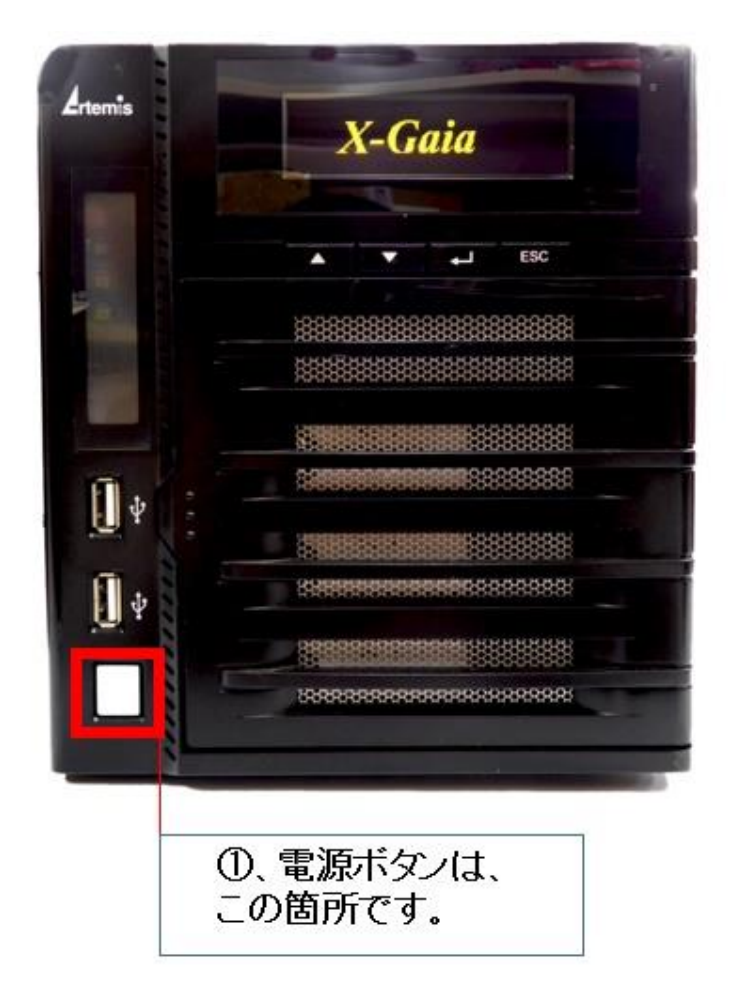

2、画面上に「電源オフを開始」と表示されたら一番左の 「△」ボタンを押して「はい」を選択してください。

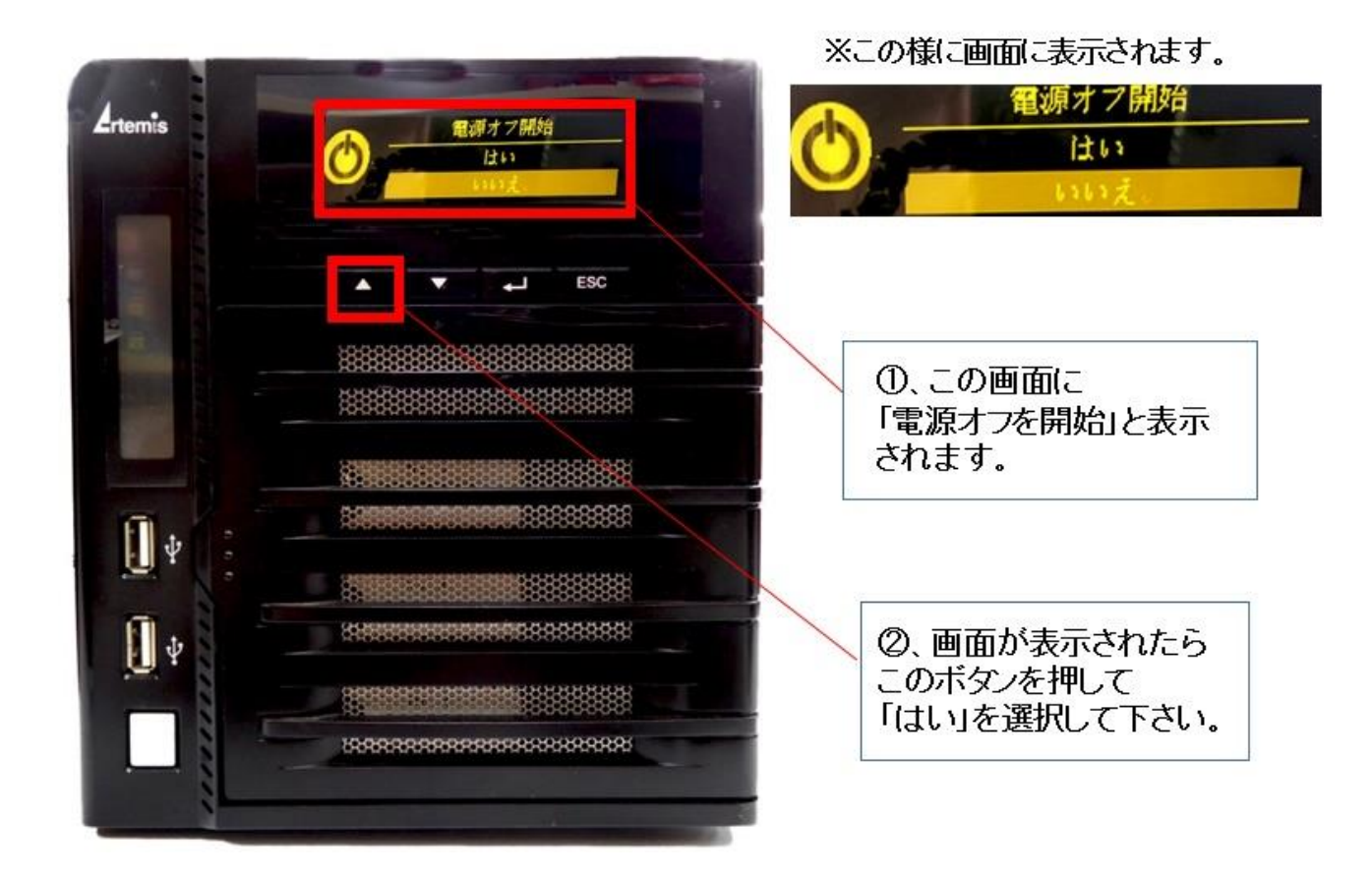

- 3.「電源オフを開始」が「はい」と選択されたのを確認
- し、右から 2 番目の矢印ボタンを押してください。

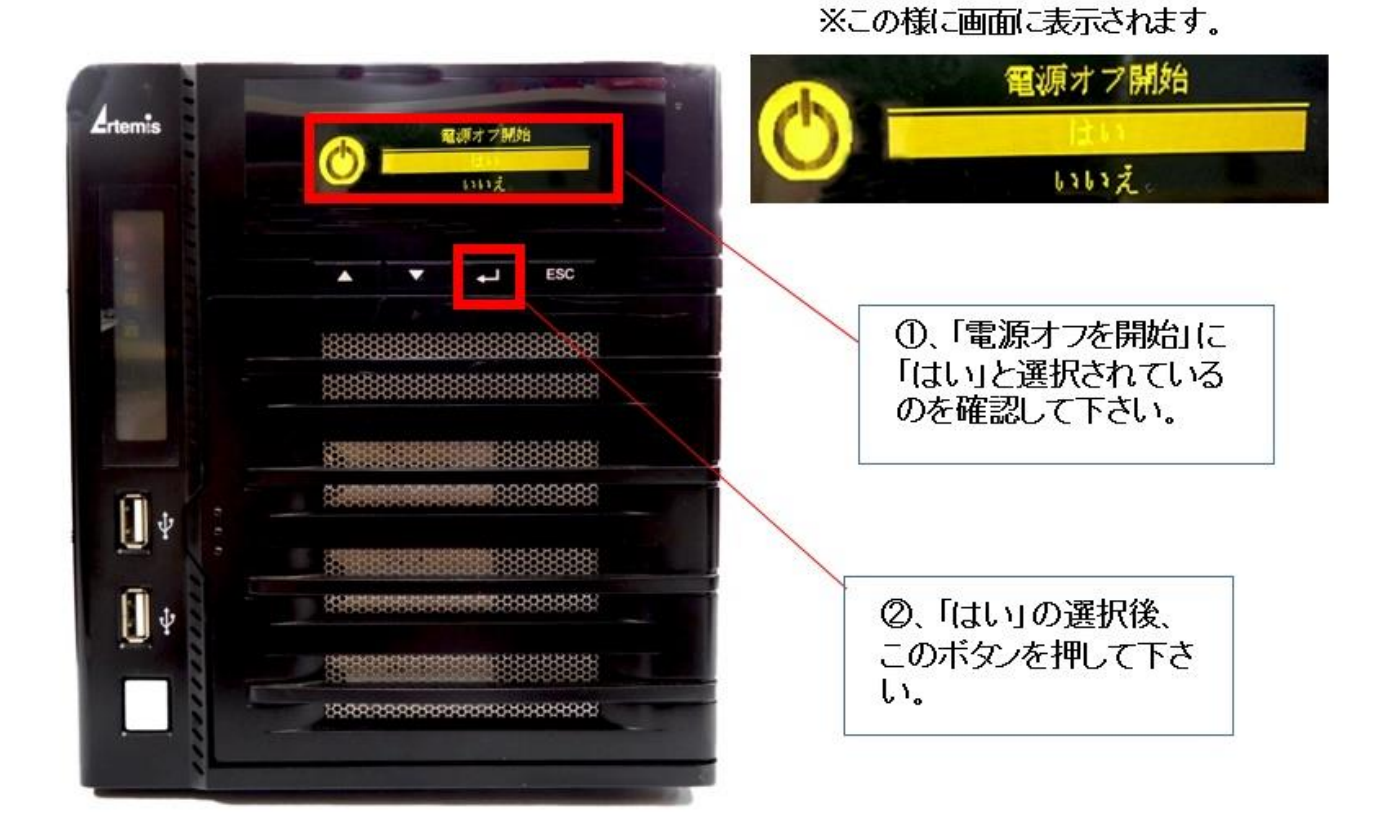

4、これで完了です。

※再起動する際は、①で記載している電源部分を押して下 さい。